### **Purpose**

This document describes how to manually install Nagios Network Analyzer.

Still need installation help? We'll do it for free.

Schedule a free Quickstart session with our support team or contact sales at <a href="mailto:sales@nagios.com">sales@nagios.com</a>.

Visit Nagios Support Forum

Visit Nagios Knowledge Base

Schedule a Quickstart

## **Platform Support**

Nagios Enterprises provide support for installing Nagios Network Analyzer on the following Linux Distributions:

See Nagios Software/OS compatibility matrix for supported OS and software versions.

If you discover bugs or have fixes for installing Nagios Network Analyzer on other platforms, please let us know. We will do our best to incorporate your improvements to expand support for additional platforms in future releases, which will make future installation processes smoother for you and your clients.

### **Installation Prerequisites**

**Important Note:** Nagios Enterprises highly recommends and will only support installing Nagios Network Analyzer on a newly installed, "clean" system (a bare minimal install with nothing else installed or configured).

Attempting to install Nagios Network Analyzer on a pre-existing system with other applications already installed can cause the Nagios Network Analyzer installation process to fail, critical system components and settings (e.g. database servers) to be modified in a way that negatively affects other applications, and previously installed applications to be automatically upgraded or removed. While installing Network Analyzer on a system with other applications is possible, it is not recommended due to the possible interactions and complexity of multiple components that are required for Nagios Network Analyzer to function. If you choose to ignore these warnings, you do so at your own risk.

Internet access is required for installation and upgrades!

www.nagios.com Page 1 of 5

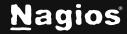

#### **Terminal Access**

These instructions require you to establish a terminal session to the server you plan to install Nagios Network Analyzer on. You will need to log in to your server as the root user to perform the installation.

### **Manually Install Nagios Network Analyzer**

Install Nagios Network Analyzer by issuing the following commands in your terminal session:

```
cd /tmp
wget https://assets.nagios.com/downloads/nagios-network-analyzer/nagiosna-latest.tar.gz
tar xzf nagiosna-latest.tar.gz
cd nagiosna
./fullinstall
```

**Note:** If you need to install a specific version of Nagios Network Analyzer, please visit the following page of Nagios Network Analyzer versions to obtain the URL, and use that in the wget command above:

https://assets.nagios.com/downloads/nagios-network-analyzer/versions.php

#### **Finalize Installation**

The installation will be complete when you see this message:

```
Nagios Network Analyzer Installation Success!

You can finish the final setup steps for Nagios Network Analyzer by visiting:
    http://<server_ip_address>/nagiosna/
```

www.nagios.com Page 2 of 5

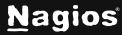

Navigate to the user interface by using the URL provided in your terminal session.

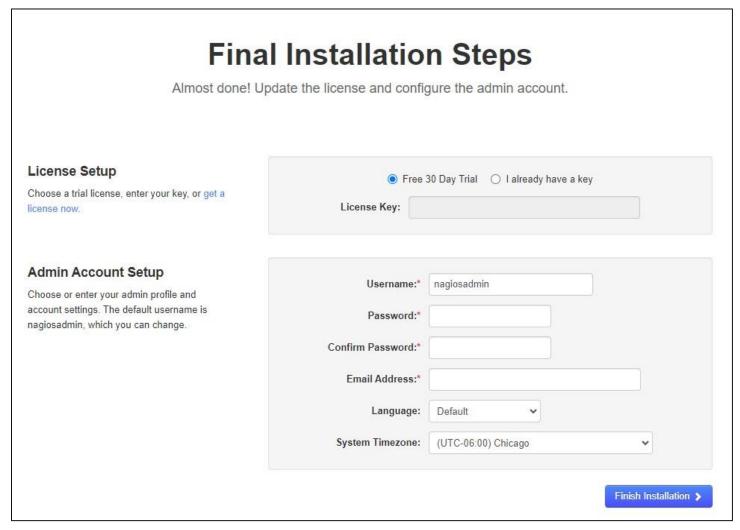

When you open the URL provided on the console in your web browser, you will be presented with the **Final Installation Steps** screen.

- 1. If you have already purchased Nagios Network Analyzer you can add your license key here.
- 2. Under **Admin Account Setup**, populate the **Username**, **Password**, and **Email Address** fields as they are all required to continue.
- 3. Click Finish Installation to save these settings.

www.nagios.com Page 3 of 5

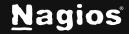

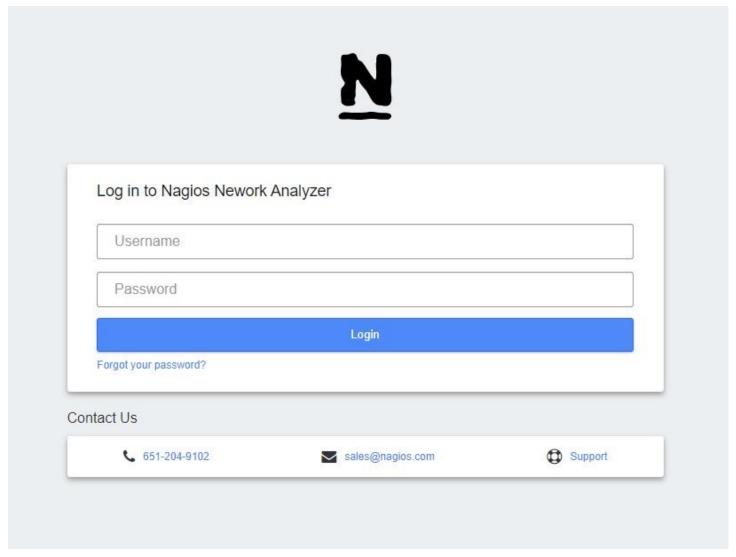

- 4. The **Log In** screen will be shown with the status of Installation Complete. Type the username and password required to log in to Nagios Network Analyzer.
- 5. Click the **Login** button to begin.

www.nagios.com Page 4 of 5

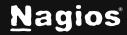

You will be logged into Nagios Network Analyzer and be placed at the home screen.

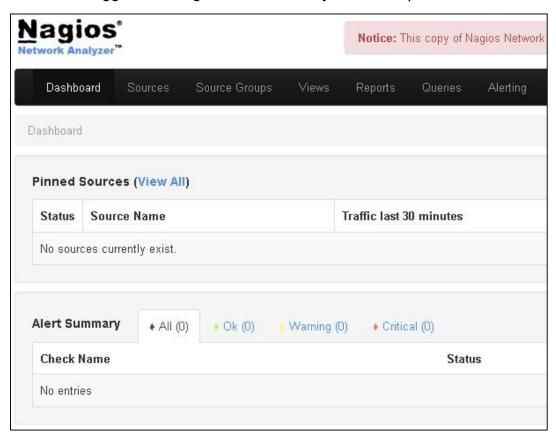

## Setting Up SSL/TLS

To implement SSL/TLS on your Nagios Network Analyzer server, refer to the <u>Configuring SSL with NNA</u> documentation.

## Finishing Up

Nagios Network Analyzer will now be installed on your system, ready to start collecting data. Please refer to the <u>Nagios Network Analyzer Administrator Guide</u> which will help get you started using Nagios Network Analyzer.

Still need installation help? We'll do it for free.

Schedule a free Quickstart session with our support team or contact sales at <a href="mailto:sales@nagios.com">sales@nagios.com</a>.

Visit Nagios Support Forum

Visit Nagios Knowledge Base

Schedule a Ouickstart

www.nagios.com Page 5 of 5

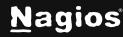